## Elternzugang zu WebUntis

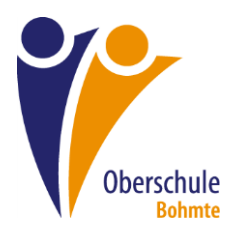

Geben Sie im Browser Ihres Computers folgenden Link ein klicken Sie dann auf "Registrieren" im unteren rechten Bereich. https://hektor.webuntis.com/WebUntis/?school=OS+Bohmte#/basic/login

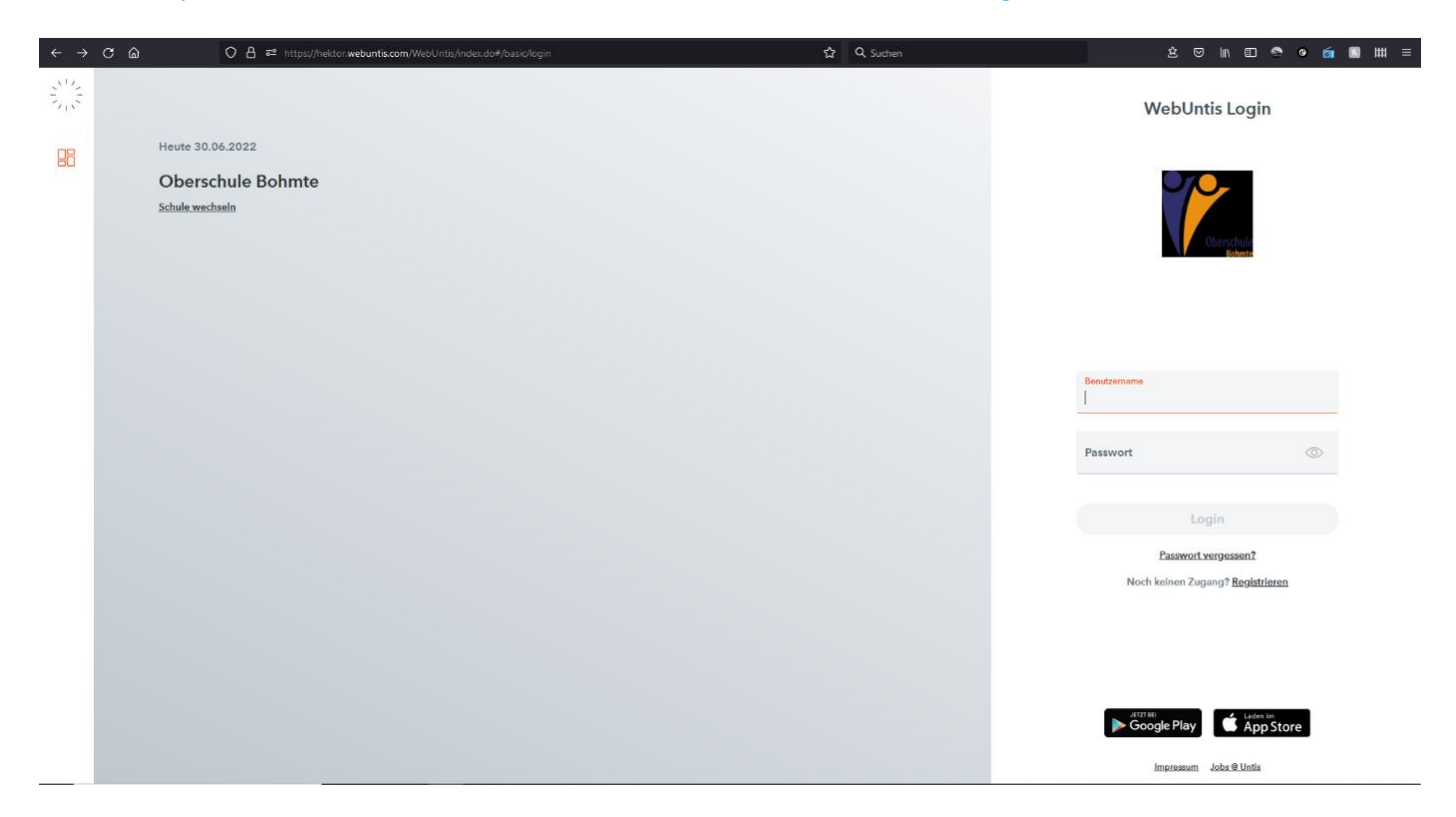

Geben Sie nun Ihre E-Mail-Adresse ein. Verwenden Sie dabei unbedingt die Adresse, die Sie in der Schule angegeben haben.

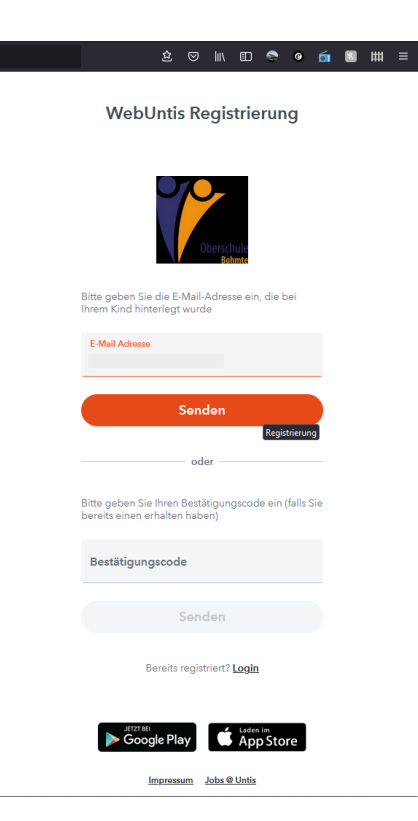

An diese Adresse wird nun ein Bestätigungscode gesendet. Geben Sie den Code ein und klicken Sie auf Senden. Danach werden Sie aufgefordert ein neues Passwort einzugeben, welches Sie bitte Ihrem Kind nicht mitteilen.

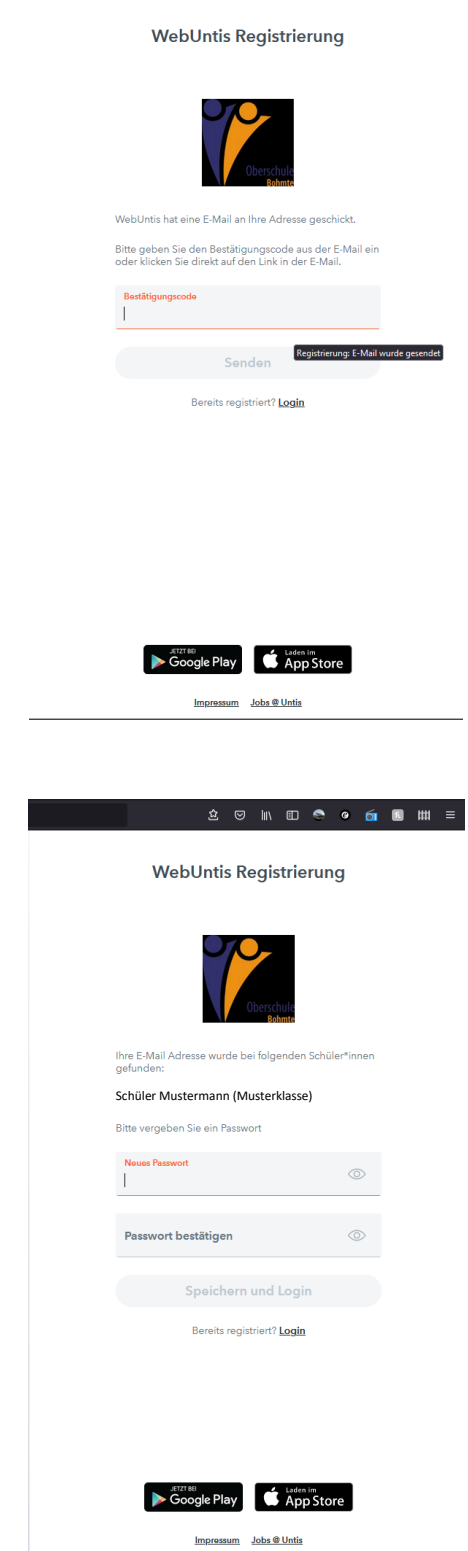

.<br>20 N © ● ● 6 8 8 8 H =

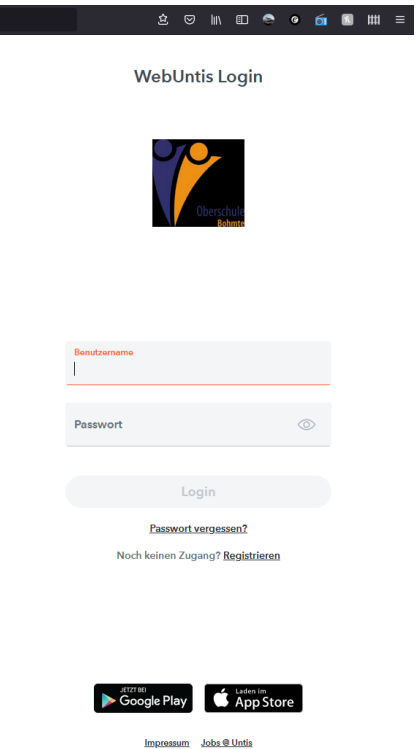

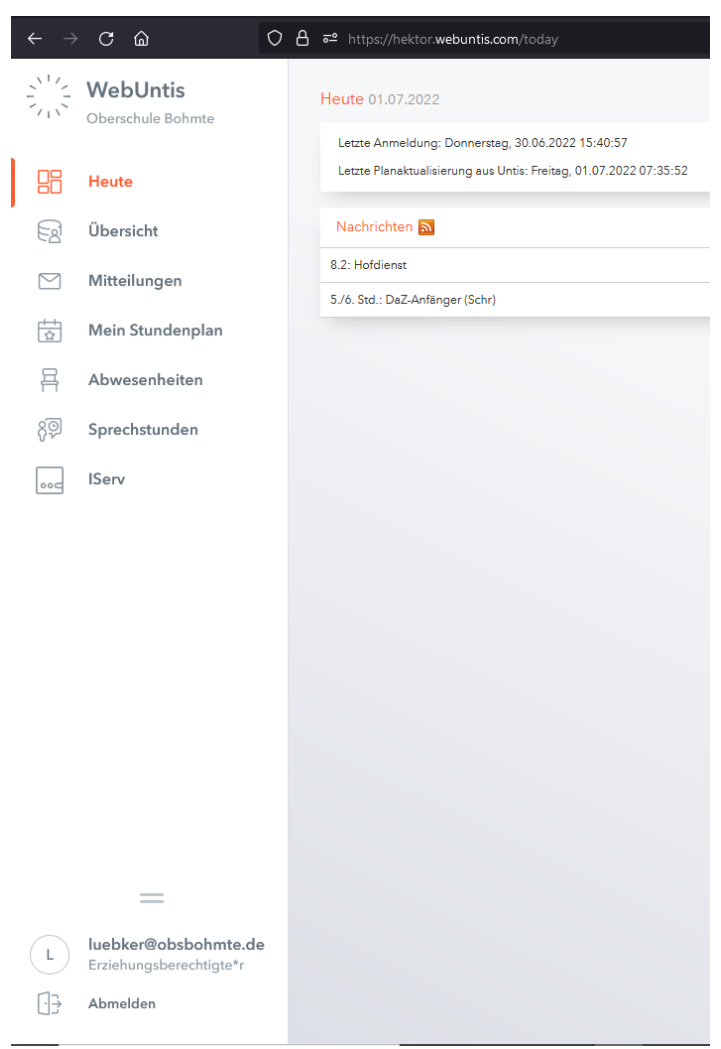

Sie können sich nun in WebUntis einloggen und erhalten Nachrichten von der Schule oder können den Vertretungsplan Ihres Kindes einsehen.

Bei Fragen stehen wir Ihnen gerne zur Verfügung.